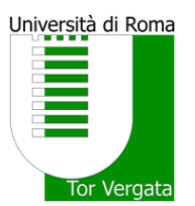

**UNIVERSITA' DEGLI STUDI DI ROMA TOR VERGATA**

CORSO DI LAUREA IN DIETISTICA

#### **Istruzioni per la preparazione della tesi**

La tesi dovrà essere di 50-80 pagine complessive (con possibili eccezioni).

**Frontespizio**: vedi la pagina successiva

**Pagine:** numerate, ad esclusione del frontespizio e del indice.

**Font:** Times New Roman;

Testo 12 pt e giustificato

Titolo Capitolo: 14 pt e tutto maiuscolo in grassetto

Titolo paragrafi: 14 pt iniziale maiuscola tutto grassetto

Titolo sottoparagrafi 12 pt. iniziale maiuscola tutto grassetto e corsivo

**Interlinea:** 1

**Margini:** sinistro 3,5 cm, destro 2,5 cm.

**Impostazione** (vedi file indice):

- Indice
- Riassunto (abstract)
- Introduzione con scopo del lavoro
- Capitoli (se sperimentale con Materiali e metodi Risultati)
- Eventuali conclusioni
- Bibliografia

**Bibliografia (capitolo in fondo)**: riportare le citazioni in ordine alfabetico iniziando con il cognome dell'autore (controllare che il cognome corrisponda a quello citato lungo il testo e siano riportati tutti i riferimenti citati).

#### **Formattazione dei riferimenti bibliografici**: come riportate in PubMed.

*Es.:* Savini I, Catani MV, Evangelista D, Gasperi V, Avigliano L. Obesity-associated oxidative stress: strategies finalized to improve redox state. Int J Mol Sci. 2013 May 21;14(5):10497-538

**Citazione bibliografica nel testo** dovrà essere riportata, tra parentesi, come segue:

i.*(Savini et al., 2013)*, se gli autori sono più di due;

ii.*(Savini & Catani, 2013),* se gli autori sono solo due;

iii.*(Savini, 2013),* se l'autore è solo uno.

#### **Nel testo si deve inserire la bibliografia come indicato alla fine di ogni informazione!**

**Figure, tabelle, grafici.** Si incoraggia il più possibile l'utilizzo di figure e tabelle esplicative, che dovranno essere numerate in ordine progressivo ed avere un chiaro riferimento all'interno del testo. Ciascuna figura dovrà essere corredata di una legenda sottostante (Times New Roman; carattere 11,

interlinea 1. *Vedi esempio Facsimile figura*). Ciascuna tabella dovrà essere invece corredata di un titolo sovrastante (Times New Roman; carattere 11, interlinea 1. *Vedi esempio Facsimile Tabella*). Per figure e tabelle riprese da altri testi è necessario citare nella legenda/titolo le fonti bibliografiche originali secondo la formattazione riportata al punto 6 oppure il link al sito web.

## **UNIVERSITA' DEGLI STUDI DI ROMA TOR VERGATA**

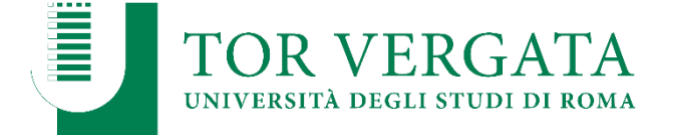

# **FACOLTÀ DI MEDICINA E CHIRURGIA** *Corso di Laurea in Dietistica*

*Presidente Prof. ssa Simona Frontoni*

# **"TITOLO"**

**Prof./Prof.ssa Nome**

Correlatore

**Prof./Prof.ssa**

**Anno Accademico ……/……**

Relatore: Laureando:

### **INDICE**

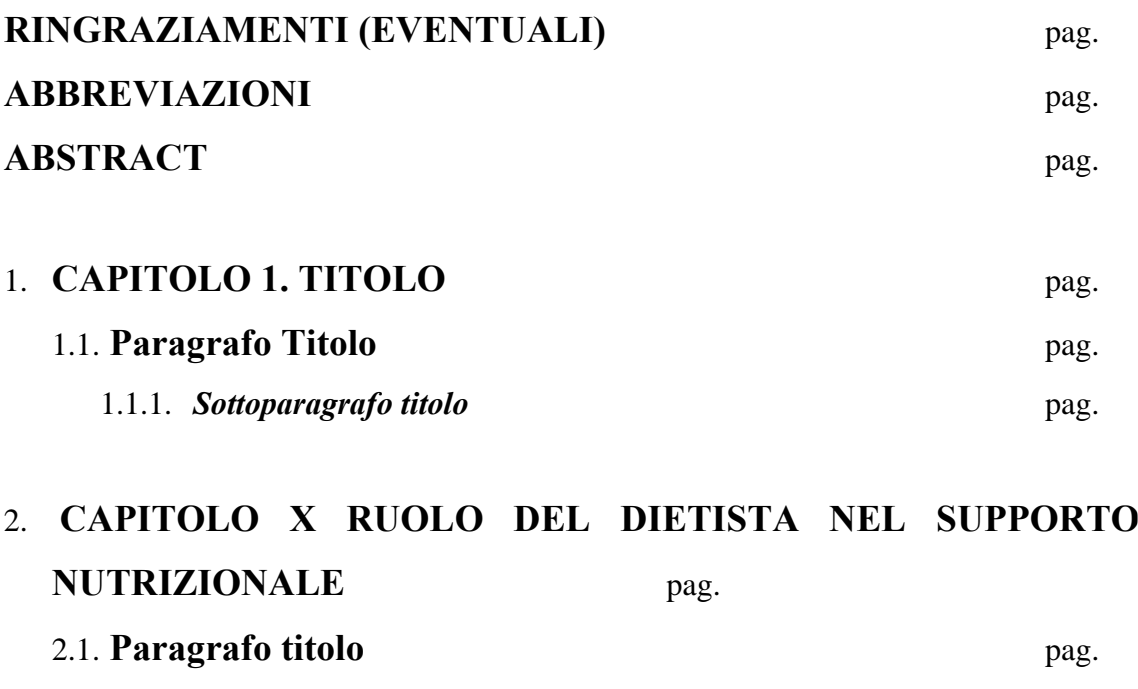

### **FONTI BIBLIOGRAFICHE** pag.

### **FACSIMILE TABELLA**

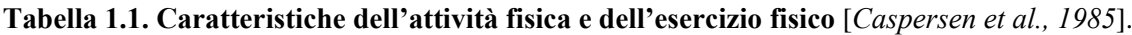

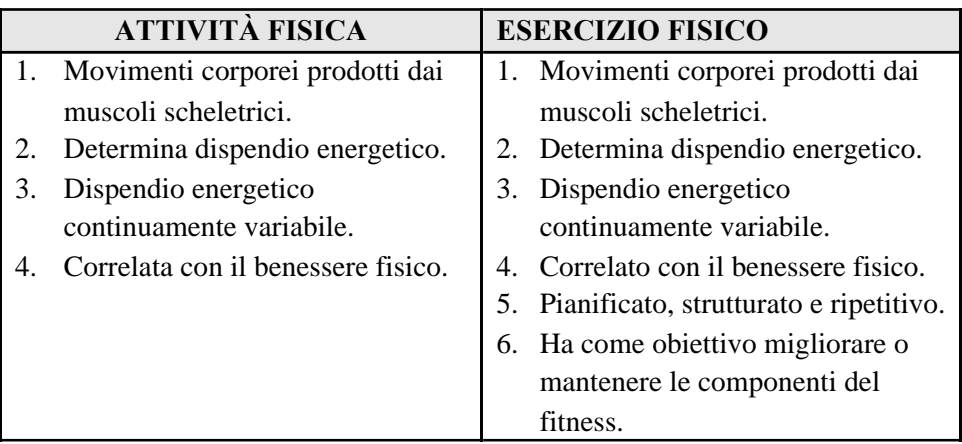

#### **FACSIMILE FIGURA**

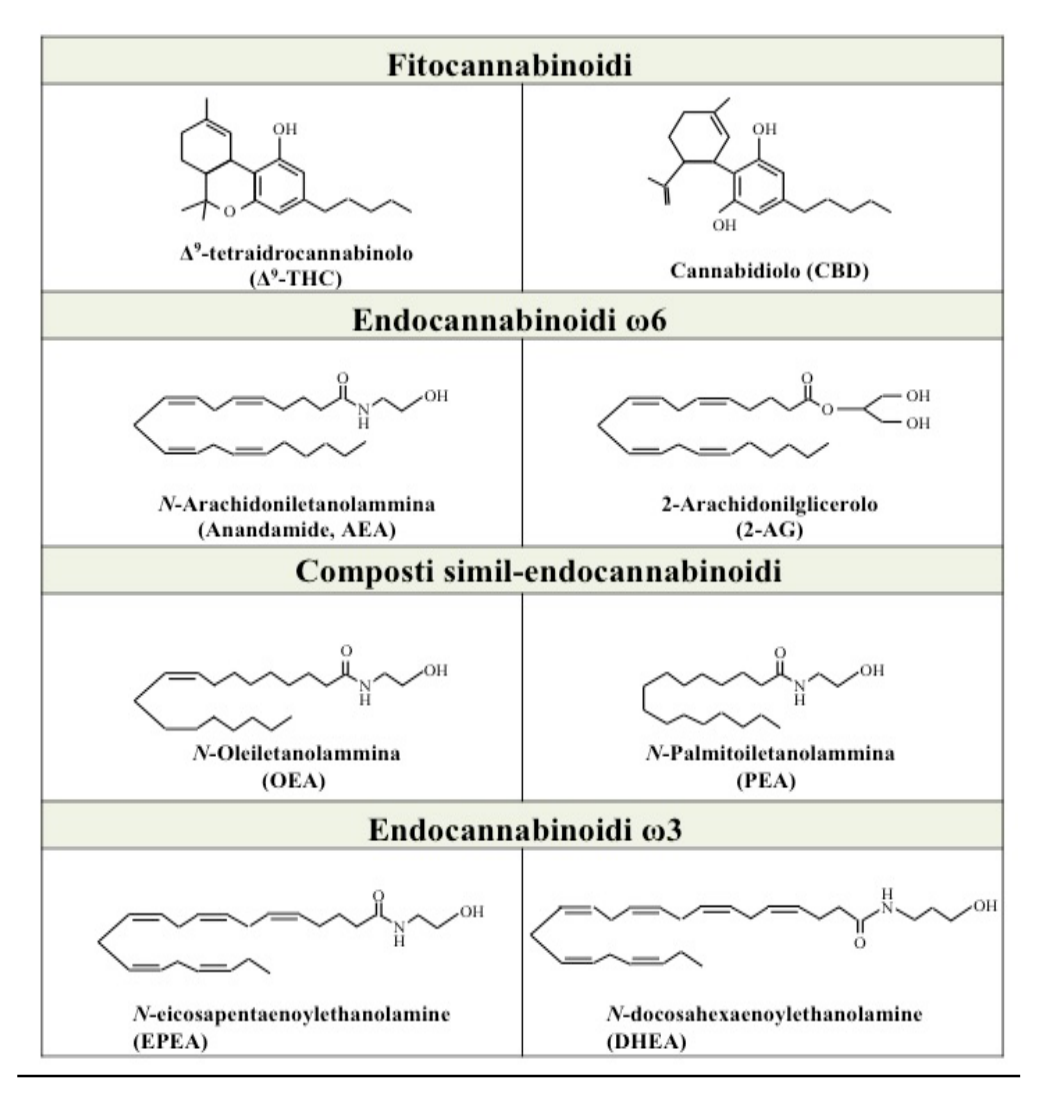

**Figura 1.1. Struttura chimica dei cannabinoidi, dei composti simil-endocannabinoidi <sup>e</sup> degli endocannabinoidi** [Da *Tantimonaco et al., 2014*].

#### **COME INSERIRE LA BIBLIOGRAFIA**

Altre funzioni del sistema degli endocannabinoidi nella normale fisiologia sono correlate alle funzioni endocrine, alle funzioni vascolari, alla modulazione del sistema immunitario, alla neuroprotezione (Tabella 2.1) (Figura 2.1) [*Correa et al., 2005; Van der Stelt, Di Marzo 2005; Idris et al., 2005; Wang et al.,2006; De Oliveira et al., 2006; Arenos et al., 2006*].

**N.B. Nel capitolo finale Fonti bibliografiche inserire la bibliografia come da pubmed.**

### **PREPARAZIONE PRESENTAZIONE POWERPOINT**

- 1) La presentazione dovrà essere composta da un numero di diapositive tra 10-15 e dovrà essere a supporto di una migliore comprensione dell'esposizione, pertanto solo scritte essenziali, grafici, immagini, tabelle, etc
- 2) È consigliabile usare caratteri (font almeno 18-20 punti) che siano ben contrastati sullo sfondo (scuri su fondo chiaro o viceversa) tenendo conto che la luminosità di scritte realizzate con colori tenui su fondi chiari sarà inevitabilmente alterata durante la proiezione e le scritte potranno apparire poco leggibili. Scritte collocate su immagini complesse (foto) spesso risultano poco leggibili.
- 3) Le presentazioni realizzate con un sistema Mac o Linux potrebbero essere modificate nel passaggio ad un PC con sistema operativo Windows. Conviene quindi provarle su un PC Windows prima di consegnarle.
- 4) Evitare di inserire nella presentazione immagini ad alta risoluzione (più di 2 Mb), oppure immagini non compresse (ad es. TIFF), che sono ingombranti e rallentano lo scorrimento delle diapositive. Per la visualizzazione su schermo, o per la proiezione, bastano immagini di soli 75 dpi in formato jpeg, png, gif. Si può ridurre la risoluzione o cambiare il formato delle immagini con Adobe Photoshop o Gimp su Windows, Mac e Linux.
- 5) Durante l'ingrandimento o la riduzione delle immagini evitate di deformarle. Cambiate le dimensioni bloccando le proporzioni oppure trascinando solo un angolo dell'immagine.
- 6) La presentazione deve avere una pagina di intestazione contenente: il nome del corso di laurea, Università di Roma Tor Vergata" con il logo dell'Università, l'anno accademico, il titolo della tesi, il nome del candidato, il nome del relatore e d eventuale correlatore.
- 7) La bibliografia essenziale deve essere indicata in basso a destra delle diapositive (Cognome primo autore, Rivista, Anno).
- 8) Eventuali ringraziamenti possono essere aggiunti dopo la bibliografia.